# ¿Mi título me habilita para ejercer la docencia?

# NOMENCLADOR DE TITULOS Y CURSOS

El **primer paso** es corroborar si usted tiene un título reconocido por la Provincia de Bs. As. para ejercer la docencia. El *nomenclador de Títulos y Cursos* es una base de datos donde figuran todos los títulos que habilitan para trabajar en la docencia en PBA. Indica además en qué áreas y/o materias, y con qué puntaje habilitan. Para buscar un título en el nomenclador, debemos consignar en su buscador el nombre/denominación del título (en masculino neutro, ej. profesor de literatura, maestro de danza, etc), parte de la denominación o bien algún otro dato, como organismo de expedición (lugar donde nos recibimos) o número de resolución, etc. Allí se incluyen *Títulos Docente* (profesor, maestro, etc) y *Títulos Técnico/Profesional* (licenciado, doctor, técnico, abogado, ingeniero, etc).

**Los únicos títulos habilitados para ingresar a la docencia en la Provincia de Bs. As. son los que figuran reconocidos en el nomenclador**.

También, puede buscar los cursos y títulos bonificantes reconocidos e incluidos para sumar puntaje. **Los únicos cursos y títulos bonificantes que otorgan puntaje para el ingreso a la docencia en la Provincia de Bs. As. son los que figuran reconocidos en el nomenclador**

*"La Comisión Permanente de Estudio de Títulos elaborará un nomenclador de títulos y certificados habilitantes y bonificantes para cada uno de los cargos de base y área de incumbencia en los que pueda realizarse el ingreso. El nomenclador deberá ser actualizado al 31 de diciembre de cada año, de acuerdo con las resoluciones que hayan sido dictadas durante ese ciclo y previo dictamen de la Comisión Permanente de Estudio de Títulos*". (Art. 60 inc h. Ley 10579 y decreto 441/92)

Para acceder al **Nomenclador de Títulos y Cursos**, deberá ingresar a la página del **ABC** y dirigirse a la solapa "**SERVICIOS**" <http://www.abc.gob.ar/>

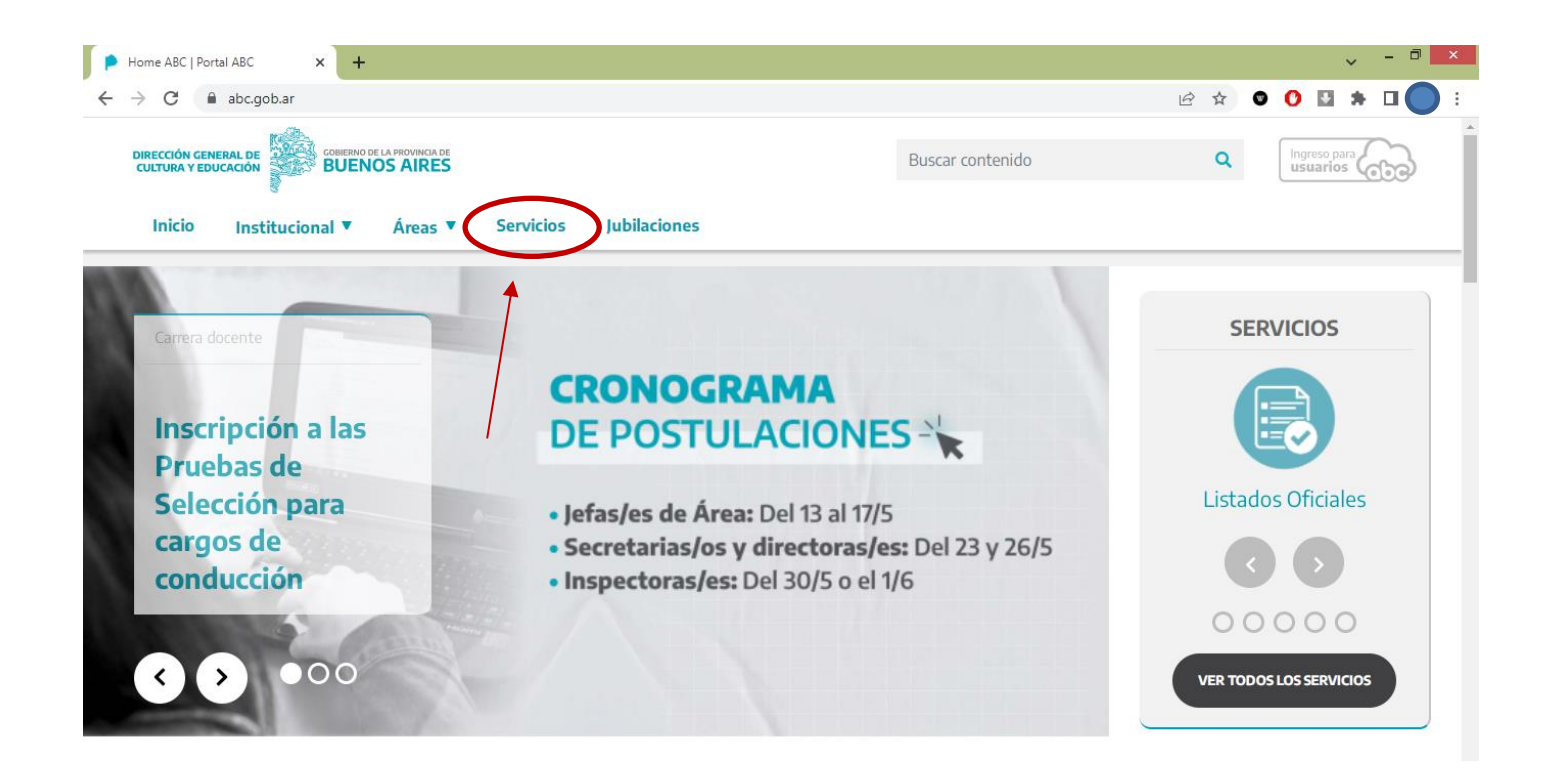

# Luego, en **Servicios** ir a la solapa **"DOCENTES (Servado)"**

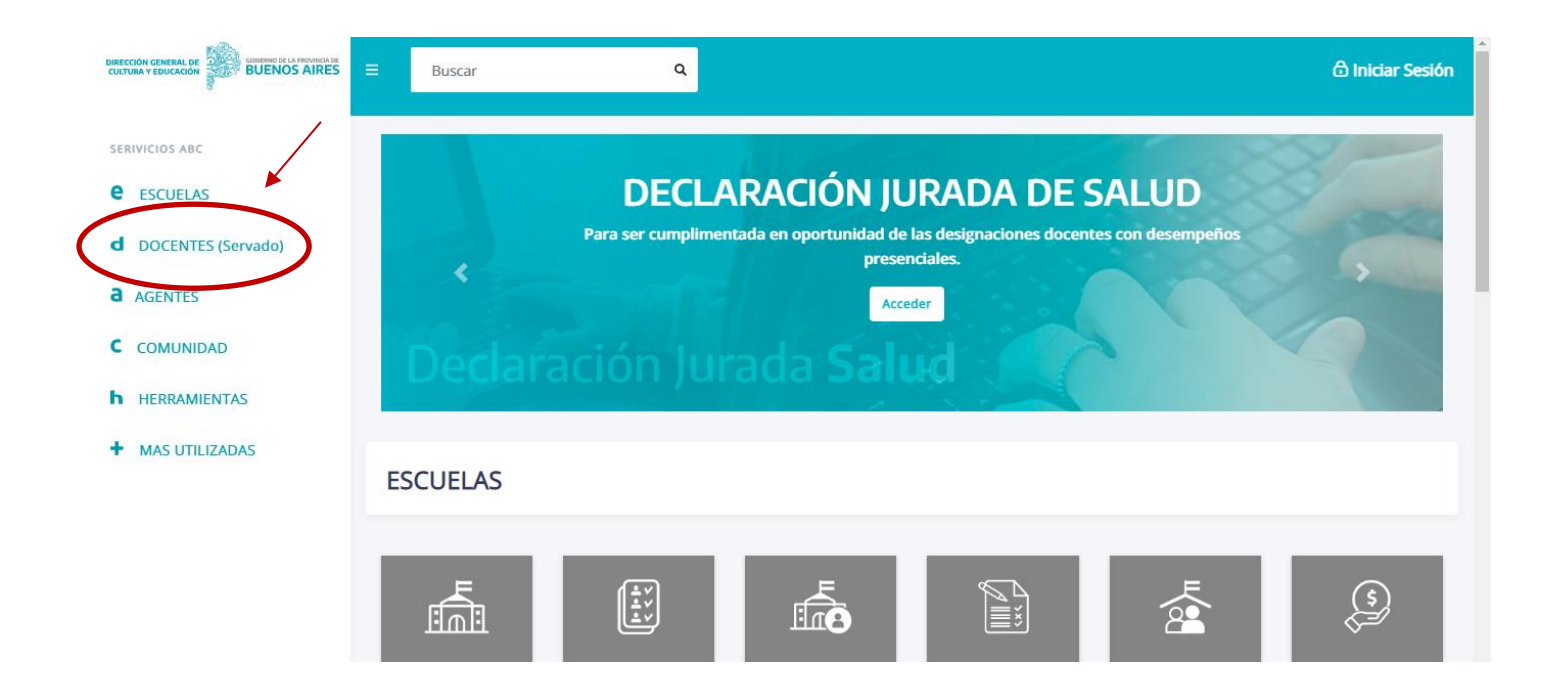

A continuación, dirigirse al icono **"Nomenclador de títulos"**, y hacer clic en "abrir"

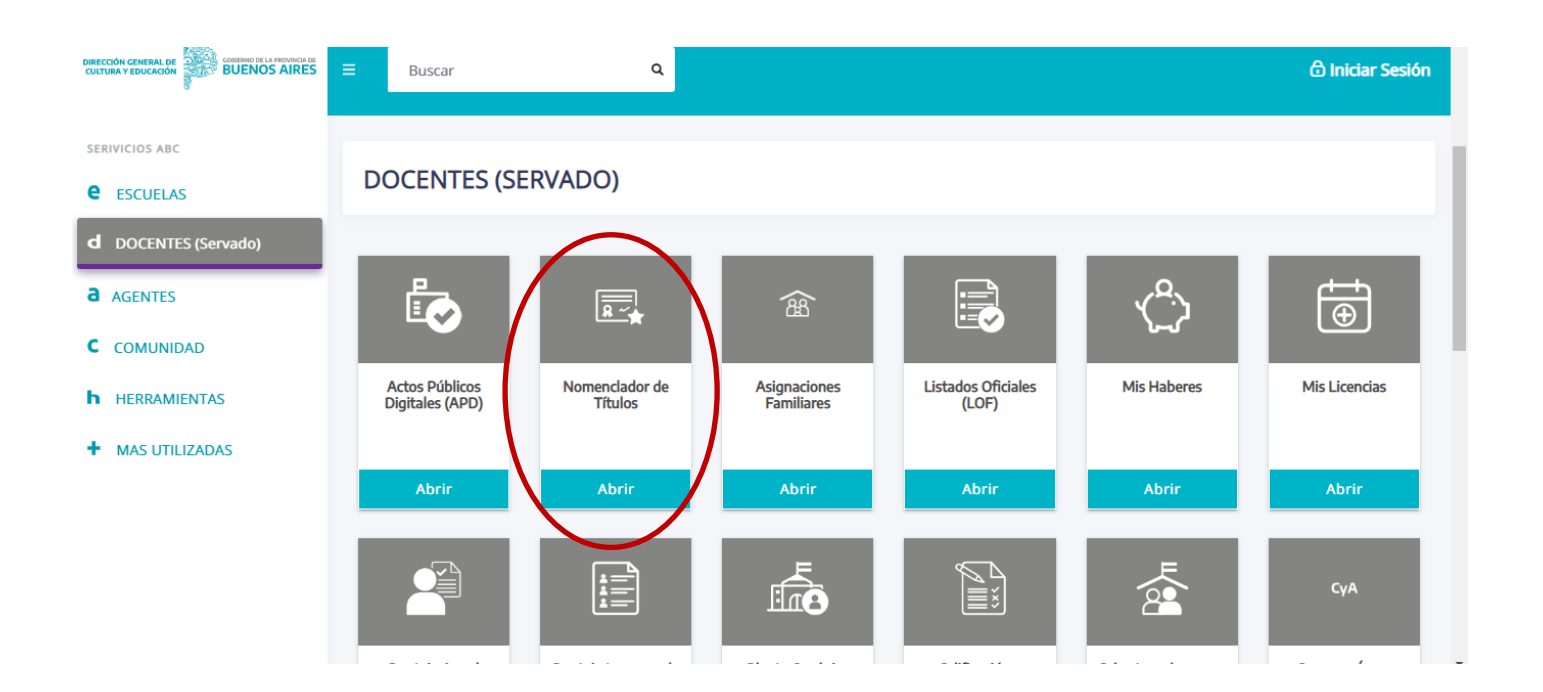

# Cómo realizar una búsqueda en el Nomenclador de Títulos y Cursos

Luego de ingresar al **"Nomenclador de Títulos y Cursos"**, seleccionar tipo de consulta: Títulos o Cursos. También podrá seleccionar entre Tipo de Listado (habilitantes para el Listado Oficial, 108A, 108B, o para nivel superior/terciario)

#### INGRESAR:

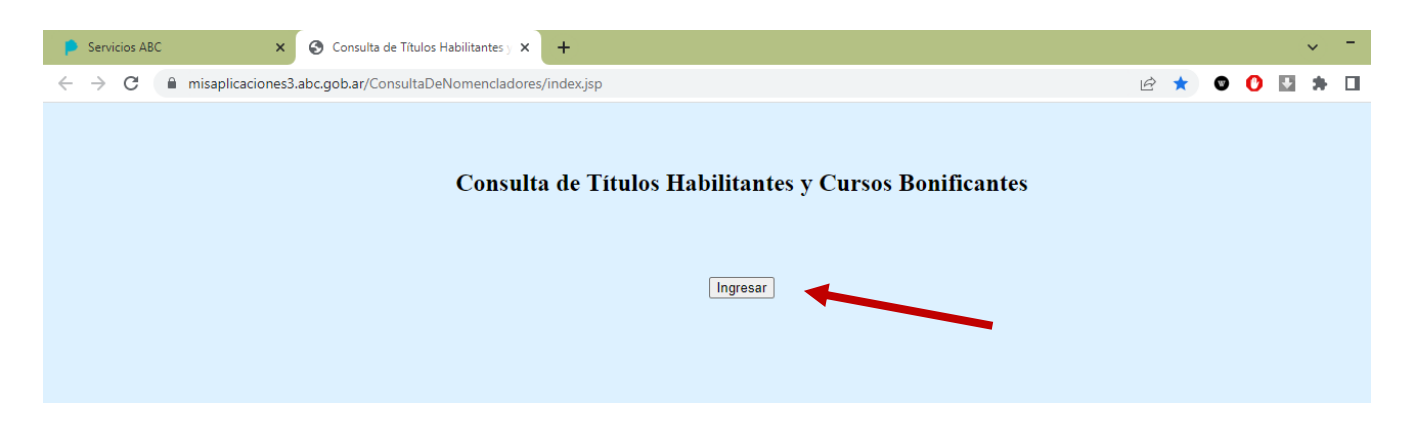

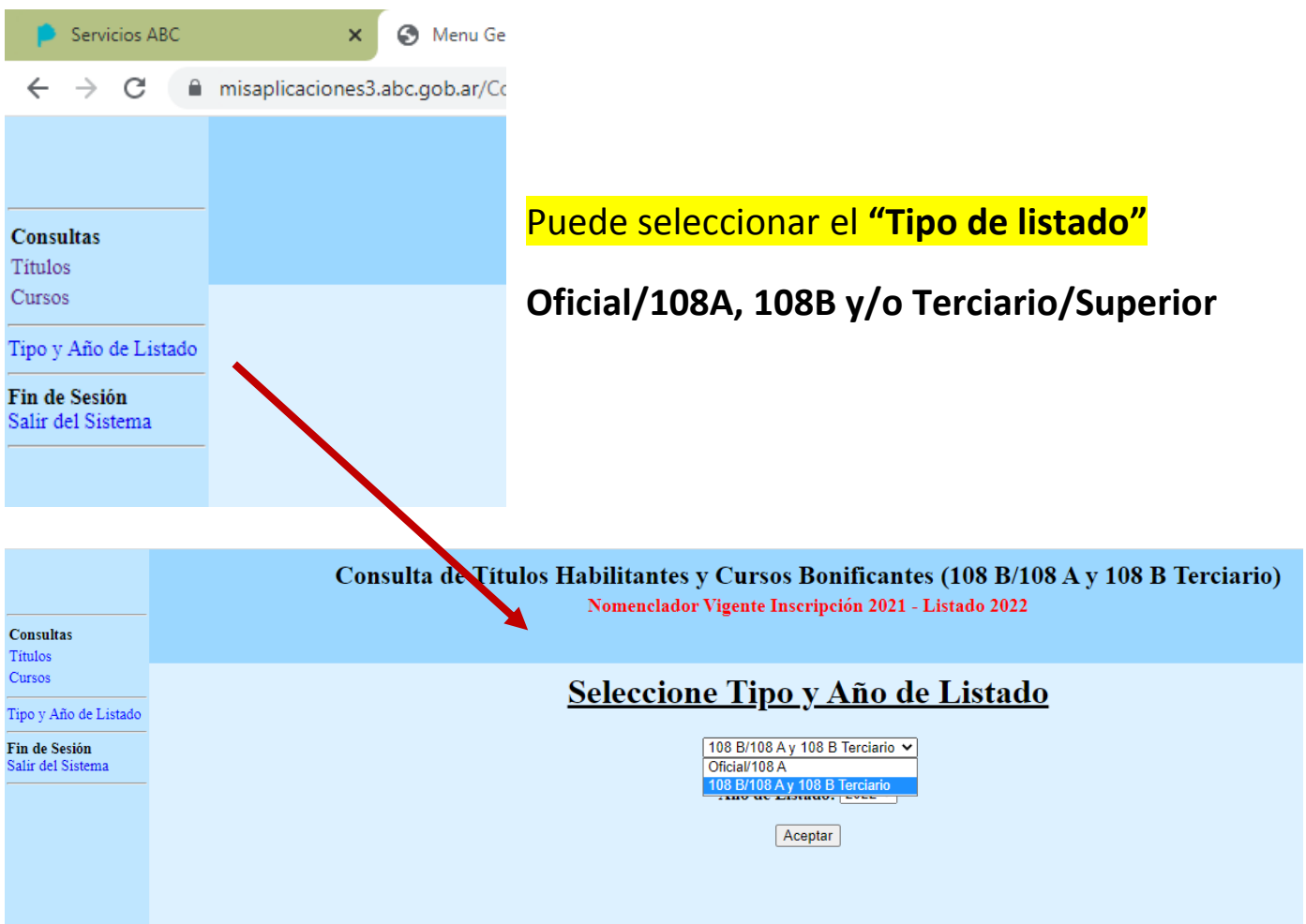

# Seleccionar búsqueda entre **"Títulos" o "Cursos"**

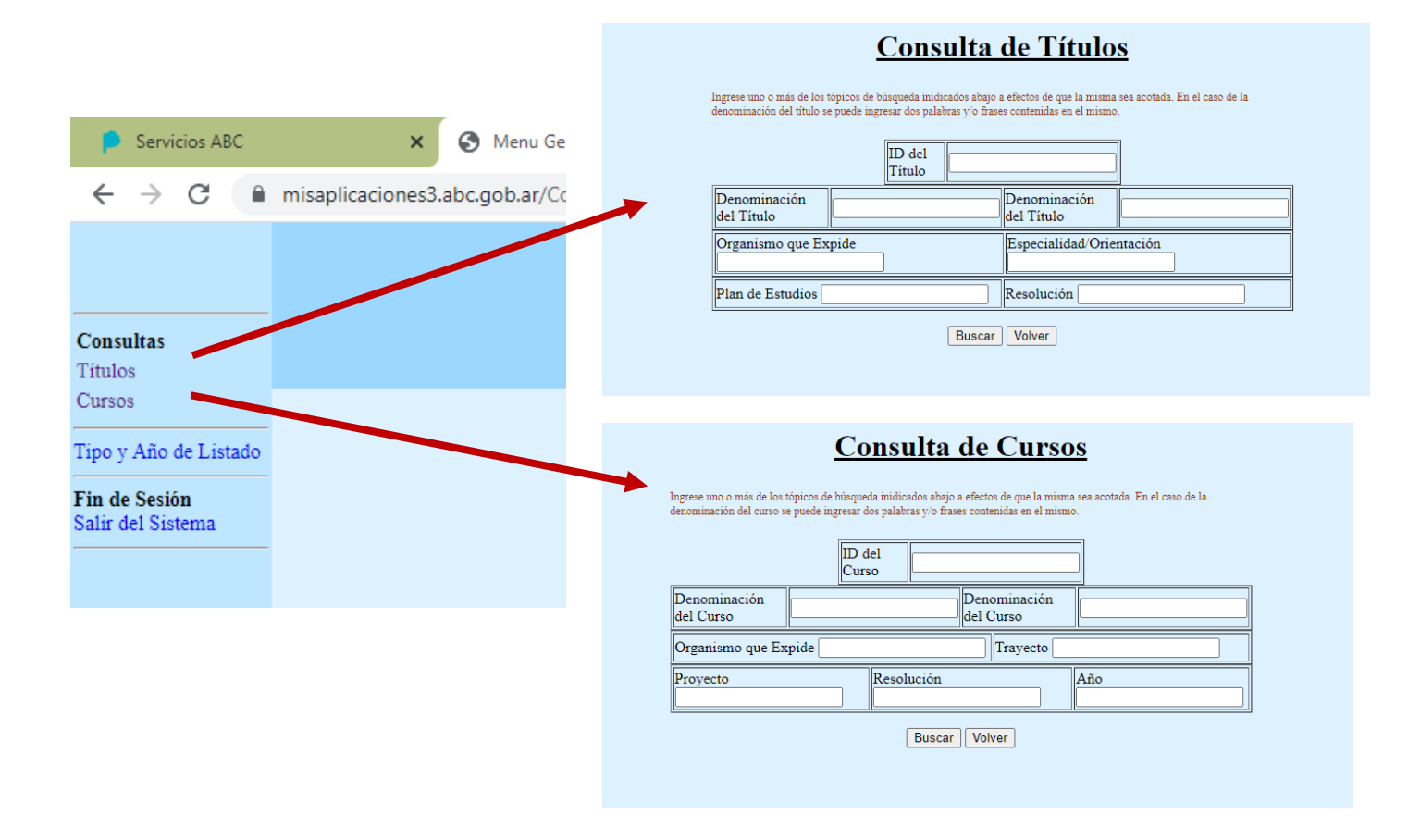

Luego, para una búsqueda más exitosa, escribir en los campos **"Denominación del Título" sólo una palabra clave** en cada uno. Por ejemplo, para buscar el título **"PROFESOR DE DANZAS NATIVAS Y FOLKLORE"**, en un campo poner la palabra *"profesor"* y en el otro *"danza"*, dejar el resto de los campos en blanco y seleccionar **"Buscar"**

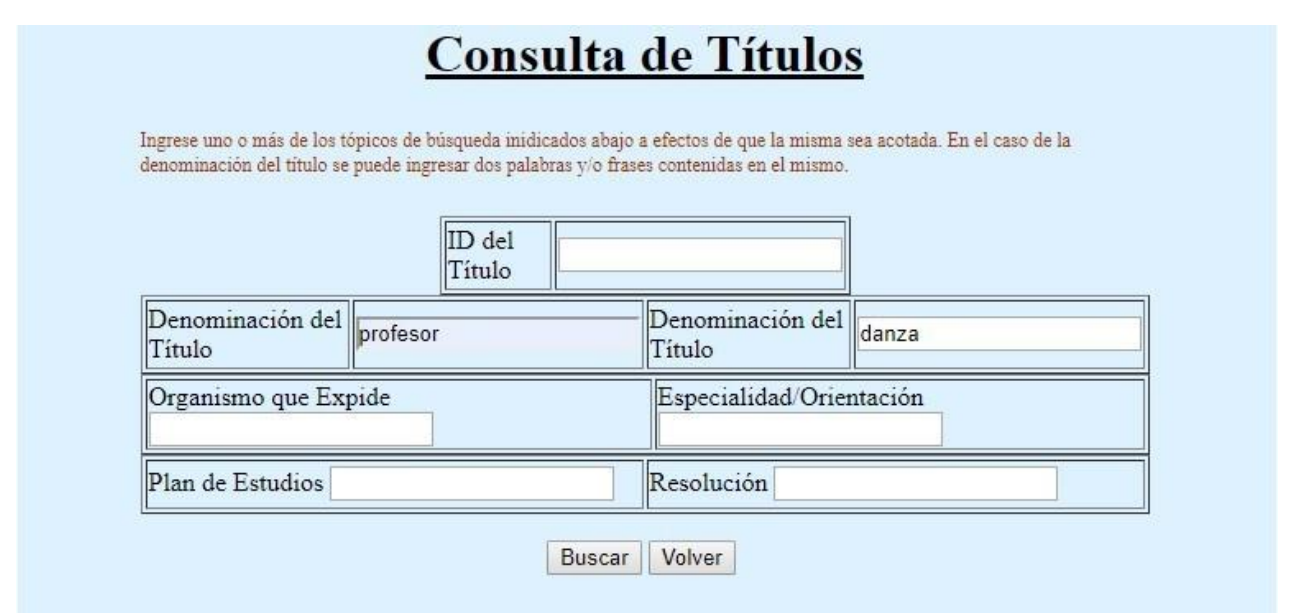

Por último, **seleccionar** en la lista desplegada **el titulo específico** que busca y así **acceder a la incumbencia** del mismo, es decir, a la lista de materias y/o cargos que dicho título habilita, con sus puntajes y bonificantes.

#### **Consulta de Títulos**

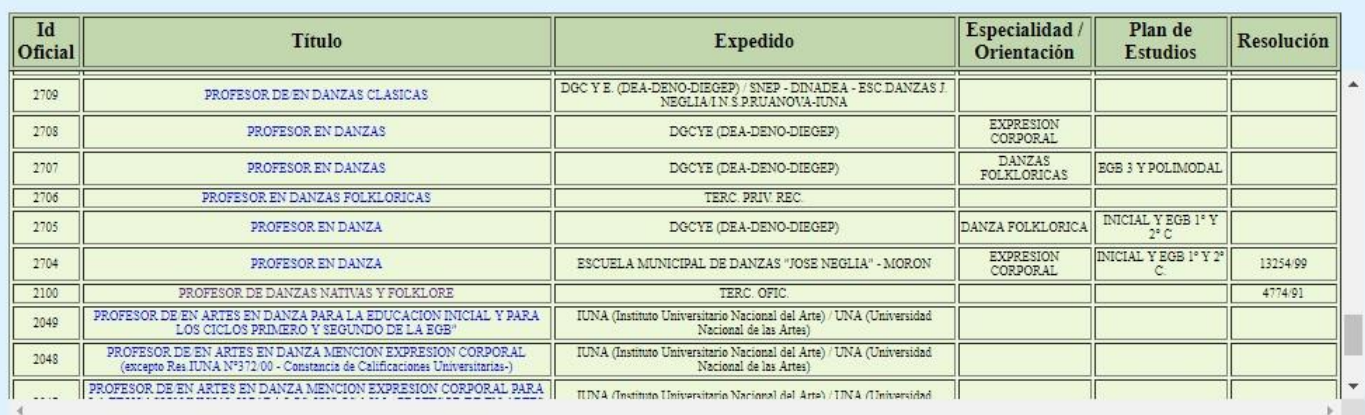

Volver

# Incumbencia de Título

### Puntajes de Título

Imprimir Volver

#### Nomenclador Vigente Inscripción 2018 - Listado 2019

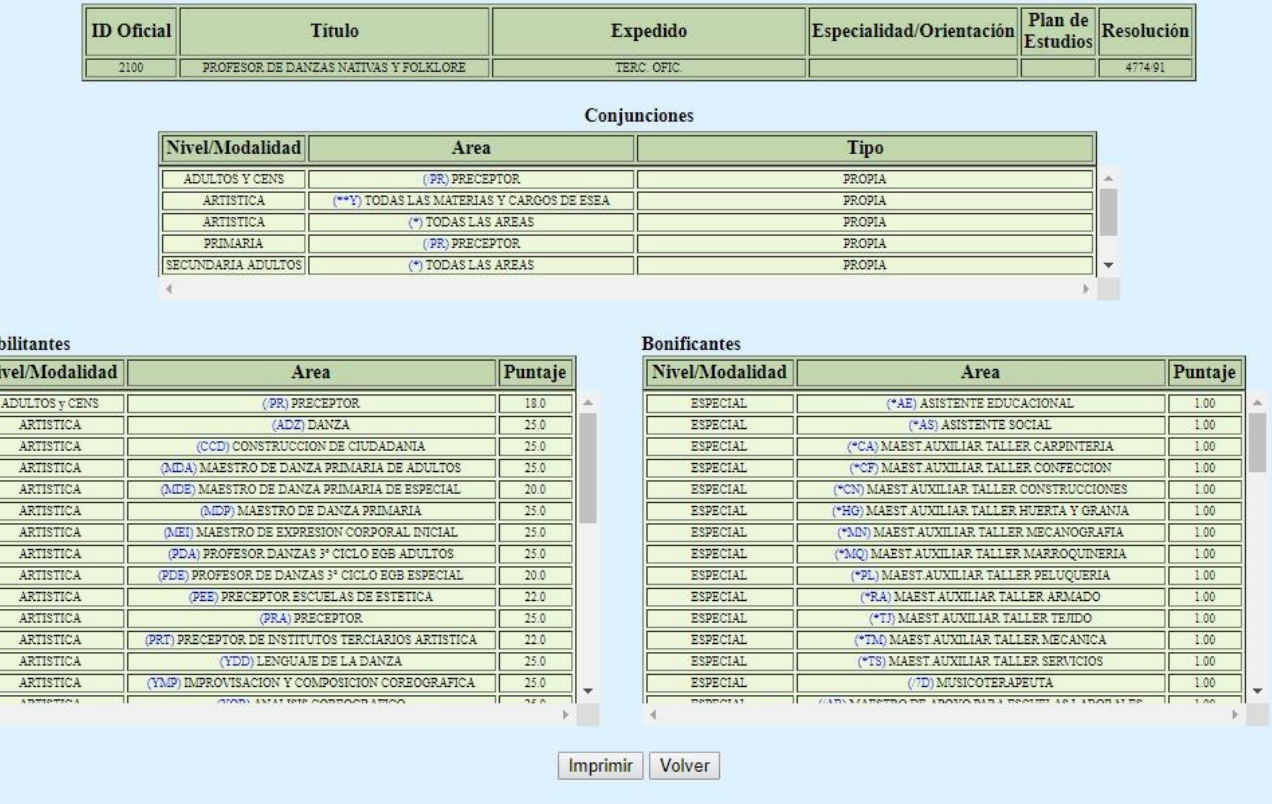

**NOTA:** Las materias a las que está habilitado para ejercer la docencia **sólo** son las que figuran en la lista de habilitantes, **NO** las de la lista de bonificantes.

"Bonificantes" es puntaje extra para otras materias, en el caso que usted tuviera otro título que lo habilitara a ejercer en las materias que figuran en esa lista.